#### **You must make the following change in order to start using Privoxy! Also see below for enabling HTTPS inspection.**

#### **Setting up your web browser(s) to use Privoxy**

In order for Privoxy to filter web content for you, it must be set up as a proxy for your web browser. To do this for most web browsers (Safari, Chrome, Camino - see later in this readme for other browsers) go into your System Preferences.. Network.. preference pane. If the padlock at the bottom-left of the window is locked, you'll need to click it and enter your password to makes changes, then click 'Advanced' and click on the Proxies tab. In both the Web Proxy (HTTP) **and** Secure Web Proxy (HTTPS) entries, add the value 127.0.0.1 in the Web Proxy Server box and 8118 in the box to it's right (see screenshot below). Click 'OK' and then 'Apply' and you're all set!

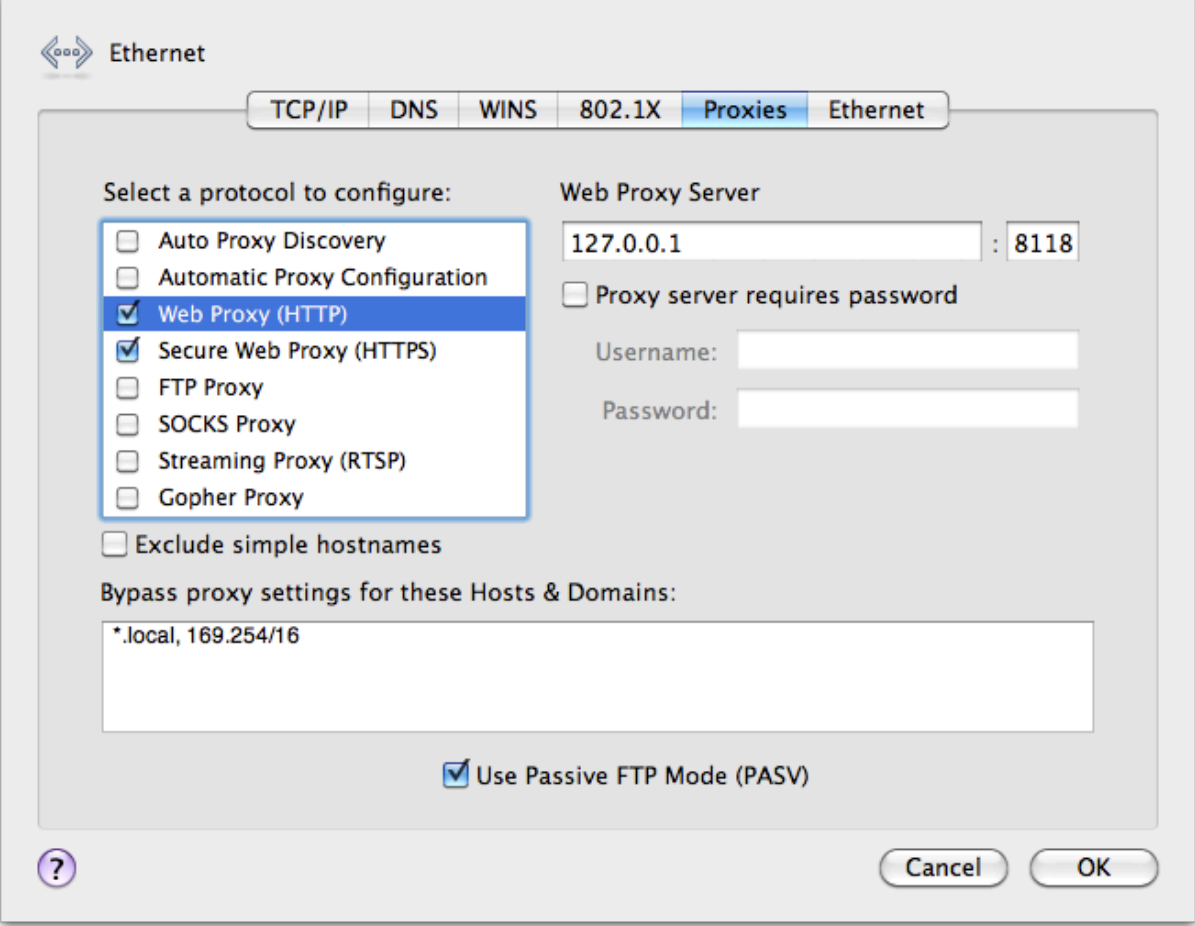

Firefox and Opera have their proxy server settings within the application, for Firefox you'll find the settings at:

Firefox > Preferences > Network > Settings > Manual Proxy Configuration

and for Opera at:

Opera > Preferences > Advanced > Network > Proxy Servers

All done! To test that you've set things up correctly please follow the instructions in the next section.

# **Enabling HTTPS inspection**

If you would like Privoxy to be able to filter the content of your HTML files even when they are HTTPS encrypted, please refer to [this section](https://www.privoxy.org/user-manual/config.html#HTTPS-INSPECTION-DIRECTIVES) of the User Manual for the required config file changes, and [this section](https://www.privoxy.org/user-manual/actions-file.html#HTTPS-INSPECTION) for guidance on configuring actions to control which sites it applies to.

# **Checking that Privoxy is working for you**

Simply point your web browser here:

<http://config.privoxy.org/>

If you see a page like the following screenshot then all is well and Privoxy is filtering web content for you.

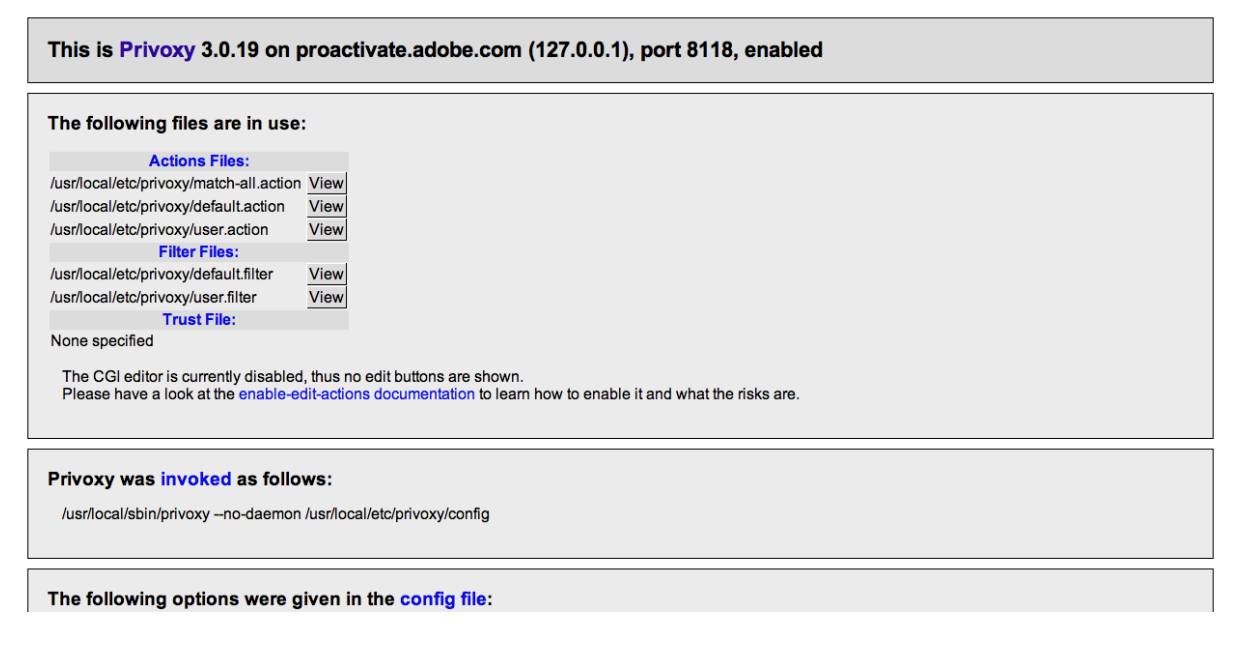

# **Known Problems**

The OS X 'Mavericks' & 'Yosemite' releases have a bug that causes an intermittent problem for Privoxy that a simple upgrade install will not cure. If you have a persistent problem with Privoxy not starting (in your web browser you get a "Cannot connect to proxy server" error) then the best advice is to completely uninstall Privoxy (using the guide in the readme file at /Applications/Privoxy) then reinstall from scratch. Please ensure you take a copy of your config file and filters if you have made any customisations you do not want to lose.

For the technically minded, the bug is that the privoxy user & group cannot be reliably read from directory services at system startup time (there are suggestions that usernames with leading underscore are no longer properly supported), causing Privoxy to fail to load. Details can be found in these discussion threads:

https://sourceforge.net/p/ijbswa/support-requests/1601/ https://sourceforge.net/p/ijbswa/support-requests/1599/ https://sourceforge.net/p/ijbswa/bugs/882/

## **Is there a particular feature from our TODO list you'd like to see implemented sooner rather than later? Would you like to donate in general?**

Donations are welcome, and you are free to discuss with us what your donation should be used for. Our [TODO list](http://ijbswa.cvs.sourceforge.net/viewvc/ijbswa/current/TODO) is rather long and being able to pay one (or more) developers to work on Privoxy would make a huge difference, even if it was only for a couple of weeks. Donations may also be used for Privoxy-related travel expenses (for example to attend conferences), for hardware used for Privoxy development and for hosting expenses etc.

Privoxy is an associated project of [Software in the Public Interest \(SPI\),](http://www.spi-inc.org/) which allows us to receive tax-deductible donations in the United States. If you want to donate through SPI, please use [SPI's donation page](http://www.spi-inc.org/donations) to see what the options are.

You can also donate to Privoxy using a bank account managed by [Zwiebelfreunde e.V.:](https://www.zwiebelfreunde.de/)

 Name on Account: Zwiebelfreunde e.V. IBAN: DE95430609671126825604 BIC: GENODEM1GLS

Bank: GLS Bank

Donations made through Zwiebelfreunde e.V. are tax-deductible in Germany and other countries that recognize German charitable clubs. Feel free to use the Subject field to provide a name to be credited and a list of TODO list items you are interested in the most. For example: Max Mustermann: #16, #1, #14.

If you have any questions regarding donations please mail to either the public user mailing list or, if it's a private matter, to [Fabian Keil](mailto:fk@fabiankeil.de) (Privoxy's SPI liason) directly.

# **Configuring Privoxy**

You can access your Privoxy installation configuration at:

<http://config.privoxy.org/>

Note that to make configuration changes here you first have to manually enable this feature. This is done by setting parameter enable-edit-actions to the value 1 in [Privoxy's](file:///usr/local/etc/privoxy/config)  [config file,](file:///usr/local/etc/privoxy/config) which you'll need to edit as an administrator in order to save your changes. Full documentation for Privoxy can be found here:

<file:///usr/local/share/doc/privoxy/> (a good place to start is index.html or README)

## **Merging in an existing configuration**

If you already had Privoxy installed prior to this installation, then your configuration is unchanged. It is possible however that the configuration files supplied with this new installation contain new options that your existing configuration files do not. If you wish to manually merge your settings into the new files you will find them all at /usr/local/etc/ privoxy/

# **Starting and stopping Privoxy**

Privoxy can be started and stopped using the two scripts in /Applications/Privoxy named startPrivoxy.sh and stopPrivoxy.sh. They must be run as sudo from an account that has administrative rights. To do this, open a Terminal window then enter the following commands:

```
cd /Applications/Privoxy
sudo ./startPrivoxy.sh
```
sudo ./stopPrivoxy.sh

# **Uninstalling Privoxy**

To remove Privoxy once it has been installed, first of all reconfigure your web browser(s) not to use Privoxy as a proxy (see the top of this file for details). Once you're happy that you're not using Privoxy any more you can run its uninstall script.

To do this, open a Terminal window then enter the following commands:

```
cd /Applications/Privoxy
sudo ./uninstall.command
```
You will be prompted for your password, since the script requires super-user privileges to run. If your account is not an administrator account, then the script won't work; you'll need to log in using an administrator account and try again. If you have already dragged the Privoxy application folder to the trash, use the 'Put Back' feature to restore it or else recreate the Privoxy folder in your Applications folder, drag the uninstall.command file from the trash to that folder and proceed as above.

## **Thanks**

This installer is based on previous work done by Mark Miller, David Schmidt and John Daniels, to whom I am indebted. Thanks also to Fabian Keil for occasional technical and significant licensing guidance, and to Andrew Jones, Andreas Rutkauskas, Julien Joubert, Lizik Grelier and Steven Kolins for testing.

## **Copyright and licensing**

All files that comprise this installation of Privoxy are written by and Copyright (C) 2001-2023 the Privoxy team. http://www.privoxy.org/

This program is free software; you can redistribute it and/or modify it under the terms of the GNU General Public License as published by the Free Software Foundation; either version 2 of the License, or (at your option) any later version.

This program is distributed in the hope that it will be useful, but WITHOUT ANY

 $<$ or $>$ 

WARRANTY; without even the implied warranty of MERCHANTABILITY or FITNESS FOR A PARTICULAR PURPOSE. See the GNU General Public License for more details.

The GNU General Public License should be included with this file. If not, you can view it at http://www.gnu.org/copyleft/gpl.html or write to the Free Software Foundation, Inc., 51 Franklin Street, Fifth Floor, Boston, MA 02110-1301, USA